#### Переводы мануалов аудио системы Minix3

#### Содержание

[\(0\)](#page-1-0) Ведение<br>
(1) savemixel<br>
(2) soundoff<br>
(3) soundon<br>
(4) ossplay<br>
(5) ossrecord<br>
(6) osscore<br>
(7) ossmix<br>
(8) vmixetl<br>
(9) ossinfo

- savemixer soundoff
- soundon
- ossplay
- [\(5\)](#page-12-0) ossrecord
- osscore
- ossmix
- vmixctl
- 
- $\frac{(9)}{(10)}$  $\frac{(9)}{(10)}$  $\frac{(9)}{(10)}$  ossinfo
- $\frac{(10)}{(11)}$  $\frac{(10)}{(11)}$  $\frac{(10)}{(11)}$  osstest<br>  $\frac{(11)}{(12)}$  Ccbijkr Заключение
- Ссылки

#### <span id="page-1-0"></span> $(0)$ Ввеление

Пакет OSS является новым пакетом для операционной системы Minix3 (появился только в версии 3.1.5). Данный документ является (возможно несколько вольным) переводом доступных в ОС Minix3 мануалов, относящихся к компонентам этой аудио-системы.

Кроме собственно переводов мануалов (п.п.  $(1) - (10)$ ), включено также введение (данный пункт), заключение (п.(10)), а также список некоторых полезных ссылок как по теме «цифровой звук», так и по темам, непосредственно касающимся аудио-системы OSS. Материалы введения, заключения, а также список ссылок

- не претендуют на полноту и объективность (как выбора, так и изложения),

- содержат весьма схематичный материал, комментирующий прежде всего переводы мануалов.

Перевод мануалов во многом произведён формально и без полной проверки соответствия действительному поведению описываемых утилит в OS Minix3 (в отдельных случаях, когдпа подобная проверка проводилась, были замечены некоторые расхождения, см., например, ossinfo). Кроме того, в некоторых случаях (особенно что касается раздела «СМОТРИ ТАКЖЕ») были намеренно сохранены ссылки на недоступные в Minix3 мануалы, пакеты (например, lame, упоминаемый в ossrecord) и иные ресурсы.

#### 0.1 Что такое OSS v.4.1?

OSS – Open Sound System (открытая звуковая система). - это

- прежде всего стандарт программного интерфейса аудио-приложений (а также МИДИприложений, однако следует сразу заметить, что МИДИ драйверы не включены в состав пакета для OC Minix3);

- один из лучших вариантов организации поддержки звука в операционных системах (судя по некоторым статьям, OSS v. 4.1 ничем не уступает, например, аудио-системе ALSA; см., например, http://insanecoding.blogspot.com/2009/06/state-of-sound-in-linux-not-so-sorry.html);

- набор драйверов звуковых карт (вместе со стандартом программного интерфейса драйверов), утилит по преобразованию формата и частоты семплирования, виртуального микширования, а также полноценный набор средств настройки и управления аудиосистемой:

- многоплатформенный пакет (BeOS, BSD, Linux, ...), сочетающий базовую составляющую, распространяемую под различными лицензиями программных продуктов с открытыми исходниками (включая BSD), и коммерческую составляющую, обычно не распространяемую вместе с исходниками и представляющую собой значительно более широкий набор драйверов звуковых карт.

(Более подробную информацию **МОЖНО** найти  $\overline{R}$ http://www.opensound.com/wiki/index.php/Main Page)

#### 0.2. Разработчики ядра Linux объявили OSS устаревшей компонентой: Minix3 использует морально устаревший пакет?

Морально устарела аудио-система OSS, включённая в ядро Linux и реализующая программный интерфейс OSS v.3.x

- прежде всего потому, что компания 4Front Technologies выпустила новую версию OSS -

OSS v.4.x, которая распространяется с открытыми исходниками (именно новая версия и включена в Міпіх3.1.5);

- кроме того, разработчики ядра Linux, независимо от компании **4Front Technologies.** разработали свою аудио-систему ALSA, не основанную на OSS (повторюсь, что судя по некоторым статьям, ALSA и OSS v.4.х в целом равноценны, хотя и каждая из них имеет свои отдельные преимущества);

- более того: существует даже несколько техник, позволяющих адаптировать приложение, рассчитанное на OSS ядра Linux, в среду Linux без OSS.

Иными словами, разработчики ядра Linux просто решили идти своим - независимым путём, и у них есть на это все - как моральные, так и технические основания.

#### 0.3. Каким образом можно воспользоваться пакетом OSS v.4.1.?

Cmasum OSS при помоши расктап. Установка OSS в Minix3.1.5 ничем не отличается от установки любого другого пакета. Бинарный пакет можно найти как на образе диска Minix3.1.5, так и в официальной репозитории (пакет исходников можно найти только в официальной репозитории). Более подробно об установке пакетов в ОС Minix3 можно прочесть в

http://wiki.minix3.org/en/UsersGuide/InstallingBinaryPackages

Сеанс работы с аудио-системой в простейшем случае будет выглядеть примерно так:

/usr/sbin/soundon

(для запуска OSS)

ossinfo

(для получения информации о OSS)

 $\textit{ossplay} \leq \textit{ayduo-daiñ}$ 

(для проигрывания аудио файлов - wav-файлов; прекратить помощи комбинании  $\langle \text{Ctrl+} \rangle$  >) воспроизведение аудио-файла можно при

#### /usr/sbin/soundoff

(для остановки OSS, например, перед загрузкой другой аудио системы, однако Minix3 автоматически и корректно завершает работу OSS при резагрузке компьютера или завершении сеанса работы с операционной системой)

Пока OSS запущен можно также записать звук при помощи команды:

ossrecord <ayduo-файл который будет создан>

(прекратить запись можно при помощи комбинации <Ctrl+\>)

Если установлен пакет mplayer, то, пока OSS запущен, а также пока запущен X-сервер, можно воспроизвести видео при помощи команды (опция --framedrop очень помогает в виду низкой производительности mplayer в Minix3 (см. Заключение) ):

*mplayer --framedrop <видео-файл>* 

#### **0.4. Что делать, если воспроизвести аудио-файл не удаётся – нет звука?**

Подробное рассмотрение этого вопроса выходит за рамки небольшого введения к переводу мануалов аудио-системы OSS. Тем не менее кратко наметить стратегию нахождения причины отсутствия звука и способа её устранения представляется даже необходимым, так как в принципе вся необходимая информация есть в мануалах. Получается, что данная стратегия одновременно будет своего рода инструкцией по использованию мануалов. Вот в таком ключе и будет рассмотрен данный вопрос.

 **Во-первых,** надо бы убедиться, что колонки или наушники присоединены к правильному разъёму и присоединены, а также в том, что звуковая карта исправна. При запуске OS Minix3 на виртуальной машине, надо проверить, что виртуальная машина настроена так, что корректно выводит звук. Если Вы запускаете Minix на том же компьютере, на котором установлена другая операционная система, и звука нет именно в Minix3, то данный пункт можно пропустить.

 **Во-вторых**, следует ещё раз провести весь сеанс работы с OSS с самого начала, внимательно читая все сообщения. При этом следует убедиться, что

- при выполнении команды «*/usr/sbin/soundon*» OSS определяет звуковую карту (определяет правильно),

- при выполнении команды «*ossplay <аудио-файл>*» не выдаётся сообщение об ошибке (подразумевается, что формат аудио-файла поддерживается командой ossplay).

При этом дополнительно следует выполнить команду **osstest** .

 Если карта не определяется, либо при попытки воспроизвести звук (в.т.ч. при запуске osstest) выдаётся сообщение об ошибке, то скорее всего в пакете OSS v.4.1 нет подходящих драйверов для конкретной (реальной или виртуальной) звуковой карты. Так, *у меня не получилось воспроизвести звук при запуске Minix3 на QEMU* (в Linux): при одной конфигурации OSS не определяет звуковую карту, при другой - звуковая карта определяется, но ossplay выдаёт сообщение об ошибке.

 **В-третьих**, если у Вас есть две звуковые карты, то возможно, что звук воспроизводится не на той звуковой карте. Следует более подробно рассмотреть опции **ossplay** , а также получить дополнительную информацию посредством **ossinfo**.

 **В-четвёртых**, может быть данный канал микшера или заглушён (стоит OFF вместо нужного ONN), или на нём установлен нулевой (или слишком низкий) уровень. В этом случае потребуется помощь команды **ossmix**.

(См. также мануал **osstest**)

#### 0.5. В Minix3 вкючена полная версия пакет OSS v.4.1?

#### Увы нет:

- не включён ossxmix, ссылки на который присутствуют в мануалах (и намеренно не удалены в переводе);

- не включены все драйверы;

- хоть и файл «/usr/sbin/ossdevlinks» имеется, однако команда «man ossdevlinks» не вызывает соответствующего мануала (ссылки намеренно не удалены).

Возможно более подробную информацию даст содержимое бинарного пакета:

.minixpackage /usr/bin/ossinfo  $\frac{1}{\sqrt{2}}$ /usr/bin/ossplay /usr/bin/ossrecord  $/usr/bin/osstest$ /usr/lib/oss/conf/oss audigyls.conf /usr/lib/oss/conf/oss cs461x.conf /usr/lib/oss/conf/oss emu10k1x.conf /usr/lib/oss/conf/oss envy24.conf /usr/lib/oss/conf/oss envy24ht.conf /usr/lib/oss/conf/oss fmedia.conf /usr/lib/oss/conf/oss hdaudio.conf /usr/lib/oss/conf/oss ich.conf /usr/lib/oss/conf/oss sblive.conf /usr/lib/oss/conf/oss sbpci.conf /usr/lib/oss/conf/oss sbxfi.conf /usr/lib/oss/conf/oss trident.conf /usr/lib/oss/conf/oss ymf7xx.conf /usr/lib/oss/conf/osscore.conf  $/usr/lib/oss/etc$ /usr/lib/oss/etc/installed drivers  $/usr/\hbar$ hin/osscore /usr/sbin/ossdevlinks /usr/shin/savemixer

 $\sqrt{usr/sbin/mixctl}$ /usr/sbin/soundoff /usr/sbin/soundon

<span id="page-6-0"></span>**(1)** savemixer

## **НАИМЕНОВАНИЕ**

**savemixer –** программа, являющаяся составной частью аудио-системы OSS, и предназначенная для сохранения и восстановления состояния миксера.

#### **РЕЗЮМЕ**

**savemixer [-LVv] [-f** <*имя файла>***]**

## **ОПИСАНИЕ**

Программа **savemixer** сохраняет параметры состояния миксера аудио-системы. Программа позволяет также загрузить сохранённые параметры состояния в миксер аудио-системы.

Запуск **savemixer** без параметров сохраняет текущие параметры миксера аудиосистемы в файл **/etc/oss/mixer.save** или **\$OSSLIBDIR/etc/mixer.save** . Значение **OSSLIBDIR** получается посредством прочтения файла **/etc/oss.conf** , по умолчанию равно **/usr/lib/oss** .

## **АВТОМАТИЧЕСКОЕ СОХРАНЕНИЕ**

По умолчанию команда **soundoff** автоматически вызывает **savemixer** для сохранения параметров состояния миксера аудио-системы. Если Вы желаете отключить автоматическое сохранение параметров миксера аудио-системы OSS, см. мануал **soundoff(1)** .

## **ОПЦИИ**

**-f** <*имя файла>* Использует <*имя файла>* как файл параметров.

**-L** Загружает сохранённве параметры миксера аудио-системы и карту устройств (из файла mixer.save – по умолчанию).

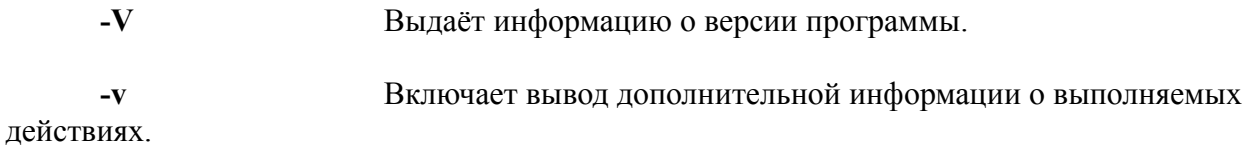

## **СМОТРИ ТАКЖЕ**

**soundoff(1) , soundon(1) , ossdetect(1) , ossdevlinks(1) , ossmix(1) , ossxmix(1)** 

# **ФАЙЛЫ**

**/etc/oss.conf , /usr/bin/savemixer , /usr/lib/oss/etc/mixer.save , /usr/lib/oss/etc/dspdevs.map , /usr/lib/oss/etc/applist.conf**

#### **АВТОР**

<span id="page-8-0"></span>**(2)** soundoff

## **НАИМЕНОВАНИЕ**

**soundoff –** останавливает аудио-систему OSS.

## **ОПИСАНИЕ**

Команда **soundoff** может быть использована для остановки аудио-системы OSS и для выгрузки модулей ядра, связанных с OSS. (В Minix3 OSS не имеет модулей ядра [примечание переводчика]).

Команда не имеет аргументов командной строки. Только суперпользователь (root) может её использовать.

OSS может быть снова загружена посредством команды **soundon**.

(Ввиду специфики установки переменной PATH в ОС Minix3, эту команду можно вызвать только указывая полный путь: **/usr/sbin/soundoff** . [примечание перводчика])

## **АВТОМАТИЧЕСКОЕ СОХРАНЕНИЕ**

По умолчанию **soundoff** сохраняет установки аудио-миксера и контрольной панели автоматически каждый раз, когда эта команда вызывается. Эти установки автоматически восстанавливаются при следующем вызове команды **soundon**.

Автоматическое сохранение может быть отменено при редактировании файла /usr/lib/ oss/etc/userdefs - изменив строку *autosave\_mixer yes* на *autosave\_mixer no*. После этого установки будут сохранятся только тогда, когда (суперпользователем) будет вызвана команда **savemixer**.

# **ФАЙЛЫ**

**/usr/sbin/soundoff /usr/lib/oss/etc/userdefs /usr/lib/oss/etc/installed\_drivers**

## **СМОТРИ ТАКЖЕ**

**soundoff(1) , soundon(1) , ossdetect(1) , ossdevlinks(1) , ossmix(1) , ossxmix(1)** 

## **АВТОР**

<span id="page-9-0"></span> $(3)$ soundon

## **НАИМЕНОВАНИЕ**

soundon - запускает аудио-систему OSS.

## **ОПИСАНИЕ**

Команда soundon используется для и для загрузки модулей ядра OSS (osscore), и связанных низкоуровневых драйверов (запуска аудио-системы OSS). (В Minix3 OSS не имеет модулей ядра [примечание переводчика]).

Команда не имеет аргументов командной строки. Только суперпользователь (root) может её использовать.

OSS может быть выгружена (остановлена) посредством команды soundoff.

(Ввиду специфики установки переменной РАТН в ОС Minix3, эту команду можно вызвать только указывая полный путь: /usr/sbin/soundon . [примечание перводчика])

# ФАЙЛЫ

/usr/sbin/soundon /usr/lib/oss/etc/installed drivers

#### СМОТРИ ТАКЖЕ

soundoff(1), ossdetect(1), ossdevlinks(1)

#### **ABTOP**

<span id="page-10-0"></span>**(4)** ossplay

#### **НАИМЕНОВАНИЕ**

**ossplay –** программа проигрывания аудио-файлов OSS.

#### **РЕЗЮМЕ**

```
ossplay [-FRhlvq] [-S <секунд>] [-c <каналы>] [-d <имя устройства>] 
      [-f <имя формата> | ?] [-g <громкость>] [-o <воспроизводящий канал>]
      [-s <частота семплирования>] <имя файла>| - ...
```
### **ОПИСАНИЕ**

При помощи **ossplay** могут быть воспроизведены (проиграны) raw PCM, Microsoft RIFF (.wav), Sun Ulaw (.au), Mac AIFF (.aiff) и другие типы аудио-файлов. По умолчанию **ossplay** пытается определить формат аудио-файла и воспроизвести звук, основываясь на полученной таким образом информации о формате семпла, числе каналов и частоте семплирования.

# **ОПЦИИ**

**-v** Включает вывод дополнительной информации. Множественное включение опции увеличивает объём выводимой информации.

**-q** Выйти (не печатается никакой информации).

**-l** Воспроизведение в (неопределённом) цикле.

**-d** <имя устройства>

```
Выбирает <имя устройства> в качестве устройства
воспроизведения. (например, -d/dev/dsp2 ).
```
**-s** <частота семплирования>

Выбирает частоту семплирования для воспроизведения raw PCM аудио-файлов (например, **-s48000** ).

**-c** <каналы>

Выбирает число каналов: 1=mono , 2=stereo, 4, 6, 8, и.т.д.

**-f** <имя формата>

```
Выбирает воспроизводимый формат (формат ввода), например
```
**-fU8** или **-fS16\_BE**.

**-f?** Печатает список поддерживаемых форматов.

-о <воспроизводящий канал>

Выбирает воспроизводящий канал, если устройства поддерживает несколько различных каналов воспроизведения. (Под каналами воспроизведения понимаются такие, как front, rear, side.)

 $-0?$ Печатает список доступных каналов воспроизведения.

 $-\mathbf{g}$  <громкость>

Изменяет громкость воспроизводимого семпла на данный в процентах аргумент. 100 (по умолчанию) означает неизменённый уровень сигнала, 200 вдвое боьший уровень. (Использование аргумента выше 100 может привести к искажениям звука, связанным с цифровой перегрузкой – переполнением [примечание переводчика].)

 $-F$ Трактует все входы как raw PCM данные.

 $-R$ Запрещает перенаправление на виртуальные устройства аудиомикширования и преобразования формата/частоты семплирования. Не рекомендуется использовать без крайней необходимости.

 $-S \leq$ Cekvh $\text{L}$ 

Начинает воспроизведение с точки <секунд> секунд с начала файла. Аргумент может содержать дробную часть (например, -S1.2).

Печатает информацию о использовании.  $-h$ 

## **ПРЕРЫВАНИЕ**

Сигнал SIGQUIT (Ctrl+\ в большинстве терминалов), посланный ossplay приводит к прекращению воспроизведения текущего файла и переходу к следующему файлу.

## **ПРИМЕЧАНИЕ**

Исполняемый файл ossplay - это тот же исполняемый файл, что используется и ossrecord. Поведение выбирается посредством имени запуска исполняемого файла.

# **ФАЙЛЫ**

/usr/bin/ossplay

#### СМОТРИ ТАКЖЕ

 $ossrecord(1)$ ,  $ossmix(1)$ ,  $ossmix(1)$ 

## **ARTOP**

<span id="page-12-0"></span> $(5)$ ossrecord

#### **НАИМЕНОВАНИЕ**

ossrecord - программа аудио-записи OSS.

#### **PE3IOME**

ossplay [ $\leq$ опции>]  $\leq$ имя файла>

### **ОПИСАНИЕ**

Программа ossrecord производит аудио-запись в Microsoft RIFF (.wav) формате. Запись производится с установленного программами ossxmix/ossmix источника звука. При помощи опции -1 также производится индикация уровня поступающего аудиосигнала в символьном режиме.

Параметр  $\leq$ имя файла> - имя (.wav) файла, который будет создан в результате записи звука. Выход может быть направлен в stdout, если указать «-» в качестве имени файла.

#### ОПЦИИ

-s <частота семплирования> Выбирает частоту семплирования для записываемого raw PCM аудио-файлов (например, -s48000).

 $-c \leq$ каналы $>$ 

Выбирает число каналов: 1=mono, 2=stereo, 4, 6, 8, и.т.д.

-d <имя устройства>

Выбирает <имя устройства> в качестве устройства воспроизведения. (например, -d/dev/dsp2).

 $-f$ <имя формата>

 $-F$  <контейнер>

Выбирает формат записываемого файла, (например -fS32 LE.

Выбирает формат контейнера аудио файла (из WAV и AU). По

ИЛИ-fMU LAW).

 $-f$ ?

Печатает список поддерживаемых форматов.

умолчанию WAV.

 $-F?$ 

Печатает список поддерживаемых форматов контейнеров.

**-R** Открывает аудио-устройство в raw-режиме, отключая виртуальные устройства аудио-микширования и преобразования формата/частоты семплирования. Эта опция может быть использована для аудио-записи с цифрового источника (например, S/PDIF).

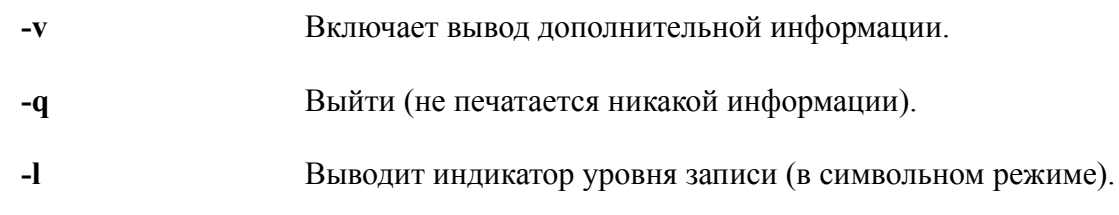

```
-i <источник звука | ?>
```
Выбирает источник звука для записи или печатает список доступных устройств (при указании «?» в качесвте источника звука). (Например, ossrecord -i? может распечатать

```
 vol
 line (currently selected)
 mic
 cd
 aux1
 phone
 mono
 video
```

```
)
```
**-m** <n-файлов>

Повторяет запись <n-файлов> раз. Аргумент <имя файла> должен содержать %d (или %02d), чтобы гарантировать уникальность имени файла. В противном случае каждая последующая запись серии будет стирать предыдущую. Эта опция может быть использована вместе со специальными аудио-устройствами (loopback audio device), или вместе с опцией -t .

**-r** <команда>

Эта опция исполняет команду <команда> в фоновом режиме после окончания записи аудио-файла. Имя записываемого аудио-файла будет единственным аргументом командной строки исполняемой команды <команда>. Когда используется также и опция -m , командный скрипт <команда> исполняется параллельно записи следующего файла. Смотрите секцию КОМАНДНЫЙ СКРИПТ (ниже) для более подробной информации.

**-g** <громкость>

Изменяет громкость записанного аудио-файла (умножает каждый его семпл) на данный в процентах аргумент. 100 (по умолчанию) означает неизменённый уровень сигнала, 200 - вдвое боьший уровень. Данная опция поддерживается только при 16-и и 32-х битных форматах записываемого аудио-файла. (Использование аргумента выше 100 может привести к искажениям записанного звука, связанным с цифровой перегрузкой – переполнением [примечание переводчика].)

 $-t \leq$ макс.сек $>$ 

Не записывает больше <макс.сек.> секунд за одну операцию записи (т.е. в один ацдио-файл , см. опцию **-m** [примечание переводчика]).

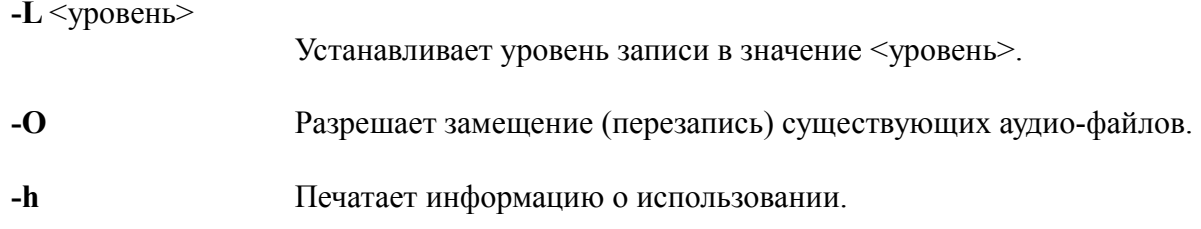

# КОМАНДНЫЙ СКРИПТ

Аргумент командной строки, следующий за опцией - г позволяет исполнить скрипт или программу после окончания записи wav-файла (аудио-файла). Ниже приведен простой скрипт командного интерпретатора, выполняющий кодирование записанного аудио файла в формат mp3, используя пакет lame (увы, пока недоступный в Minix3 [примечание переводчика]).

 $\#!/\text{bin}/\text{s}h$ 

 $WAVENAME = $1$ 

 $MP3NAME = $1.mp3$ 

#### lame -m s -h --preset studio \$WAVENAME \$MP3NAME

 $exit 0$ 

Другой пример скрипта для ossrecord - это простой CGI скрипт, осуществляющий трансляцию mp3-потока (из устройства /dev/dsp).

 $\#!/bin\langle sh$ 

echo Content-Type: audio/mp3

echo

ossrecord -S -b16 -s48 - | lame -m j - -

 $exit\theta$ 

#### **ПРЕРЫВАНИЕ**

Сигнал SIGQUIT (Ctrl+\ в большинстве терминалов), посланный ossrecord приводит к прекращению записи текущего файла [примечание переводчика].

#### **ПРИМЕЧАНИЕ**

Исполняемый файл ossrecord - это тот же исполняемый файл, что используется и

ossplay . Поведение выбирается посредством имени запуска исполняемого файла.

# СМОТРИ ТАКЖЕ

 $ossplay(1)$ ,  $ossmix(1)$ ,  $osssmix(1)$ 

# ФАЙЛЫ

/usr/bin/ossrecord

## **ABTOP**

<span id="page-16-0"></span>(6) osscore

#### **НАИМЕНОВАНИЕ**

**osscore** – ядро аудио-системы OSS.

#### **РЕЗЮМЕ**

**osscore**

### **ОПИСАНИЕ**

Ядро аудио-системы OSS, представляющее собой псевдо драйвер. Этот драйвер обеспечивает основу для программного интерфейса OSS для функций аудио, МИДИ, миксера и синтезатора. Этот драйвер также обеспечивает интерфейс драйвера ОС, а также конфигурацию устройств и установку. Более подробную информацию о программном интерфейсе OSS можно получить на<http://manuals.opensound.com/>.

(Точнее на [http://manuals.opensound.com/developer](http://manuals.opensound.com/developer/) *[примечание переводчика]*)

## **АВТОМАТИЧЕСКОЕ СОХРАНЕНИЕ**

По умолчанию команда **soundoff** автоматически вызывает **savemixer** для сохранения параметров состояния миксера аудио-системы. Если Вы желаете отключить автоматическое сохранение параметров миксера аудио-системы OSS, см. мануал **soundoff(1)** .

## **ОПЦИИ**

#### **ac97\_recselect**

При установке в значение «1» позволяет независимую установку устройств для левого и правого каналов аудио-устройств AC97. Таким образом возможно записать аудио-потоки так, что (например) левый канал записывается с микрофонного входа, а правый канал записывается с линейного входа. Однако если эта опция включена, то единственно возможным способом выбрать устройство аудио-записи будет использование полностью OSS 4.0 совместимого миксера, такого как ossxmix.

По умолчанию: «0» - общее устройство аудио-записи для обоих каналов.

**ac97\_amplifier**

При установке в значение «1» эта опция включает (speker power amplifier) усилитель мощности кодека AC97 (если доступен). Некоторые материнские платы используют инвертированный вариант этой опции – выключена при значении «0». Опция затрагивает все устройства основанные на AC97.

По умолчанию: «-1=autodetect» - автоматическое определение правильного значения.

#### **cooked\_enable**

По умолчанию аудио-система OSS позволяет приложениям использовать аудио-формат и частоту семплирования, которая не поддерживается (непосредственно) аппаратным обеспечением. Аудио-система OSS сама в таких случаях выполняет необходимые преобразования формата и частоты семплирования. Приложения, которые хотят запретить подобные преобразования обычно достигают этого средствами программного интерфейса OSS (SNDCTL\_DSP\_COOKEDMODE). Если эта опция установлена в значение «0», то преобразования формата (и частоты семплирования [примечание переводчика]) будут запрещены для всех приложений и устройств, за исключением тех, которые сами включат эту возможность.

По умолчанию: «1» - автоматические преобразования формата и частоты семплирования включены.

Значения этой опции не должны меняться без очень веских

причин.

**detect\_trace**

Для внутренней отладки (не менять!). По умолчанию: «0»

#### **dma\_buffsize**

По умолчанию аудио-система OSS выделяет DMA буфер некоторого размера по умолчанию, в зависимости от системы (обычно 64 кб, но иногда меньше). Возможно изменить размер выделяемого DMA буфера посредством этой опции. Значение между 16 и 128 (в килобайтах) может быть использовано, если значение по умолчанию по какой-то причине не устраивает.

По умолчанию: «0» - системно зависимый размер буфера. Не должно быть изменено без абсолютной необходимости.

#### **max\_intrate**

Устанавливает максимальное число прерываний в секунду. По умолчанию: «100» - 100 прерываний в секунду, что примерно

эквивалентно минимальной задержке порядка 10 миллисекунд.

#### **vmix\_disabled**

Подсистема виртуального миксера может быть выключена путём установки этой опции в значение «1».

По умолчанию: «0» - виртуальный миксер включён.

#### **vmix\_loopdevs**

Дополнительно система виртуального микширования может создавать специальные (loopback) устройства обратной связи (петли), которые можно использовать для записи выходного микса посылов на это устройство. Данная опция указывает число создаваемых устройств обратной связи (0, 1 или 2). Если имеется несколько аудио-устройств, то для них всех создаётся одинаковое число устройств обратной связи. По умолчанию: «0» - не создаётся устройств обратной связи. Это значение (0) должно быть сохранено, разве что у вас имеются специфические причины включить устройства обратной связи.

#### **vmix\_no\_autoattach**

 По умолчанию (0) драйверы низкого уровня всех звуковых карт автоматически подключают виртуальный миксер (vmix) ко всем (primary) первичным аудиоустройствам звуковой карты. В некоторых случаях бывает нужно подключить виртуальный миксер с нестандартными параметрами. Если vmix no autoattach установлен в значение «1», то пользователь может использовать vmixctl для ручного подключения виртуальных миксеров к устройствам.

По умолчанию: «0» - автоматически подключает виртуальны

аудио-миксеры.

# **ФАЙЛЫ**

 **/usr/lib/oss/conf/osscore.conf** Файл конфигурации устройства.

## **АВТОР**

<span id="page-19-0"></span> $(7)$ ossmix

#### **НАИМЕНОВАНИЕ**

ossmix - терминальная программа аудио-миксер OSS..

### **PE3IOME**

ossmix  $[-d \langle \text{dev} \rangle]$   $[-chqD]$   $[u$ мя контролируемого параметра]  $[s$ начение]

### **ОПИСАНИЕ**

Программа ossmix - это простая терминальная утилита, которая используется для показа установок миксера физических и виртуальных аудио-устройств. OSS версии 4 имеет расширенный программный интерфейс (API) аудио-миксера, который поддерживает некоторые специфические свойства аудио-устройств, которые могут быть недоступны при использовании других приложений аудио-микширования.

# ОПЦИИ

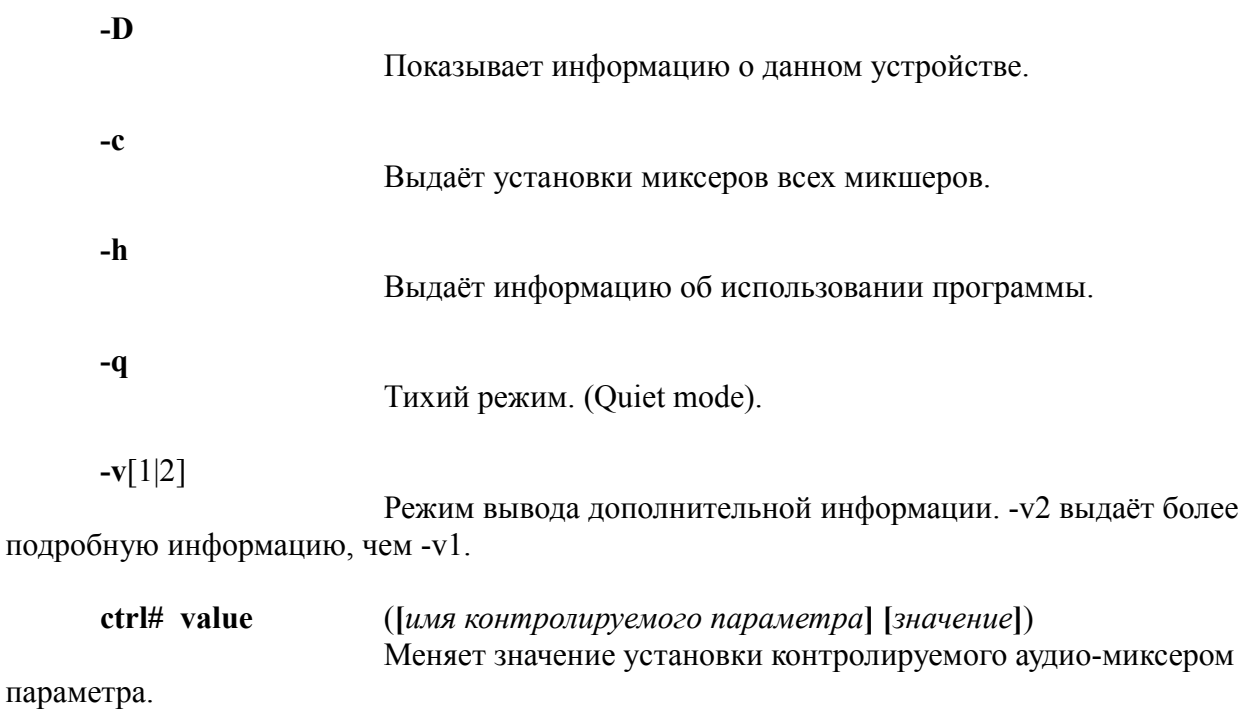

<без аргументов>

параметров.

# **ИСПОЛЬЗОВАНИЕ**

ossmix без аргументов показывает текущее состояния устройства аудио-миксера по умолчанию (обычно звукового чипа материнской платы). Эту информацию может быть также использована для получения имён поддерживаемых контролируемых параметров и их возможных значений. На данный момент все устройств поддерживают значение ON/OFF (включено/выключено), моно значение (от 0 до 100) и стерео значение (левый:правый , где оба уровня могут быть между 0 и 100). Уровень может быть представлен в относительной форме (например, +1 для увеличения предыдущего значения на единицу).

Пример возможной распечатываемой информации командой ossmix (без аргументов):

Selected mixer 0/Creative AudioPCI Known controls are: vol <br/>both/leftvol>[:<rightvol>] (currently 50:50) pcm <both/leftvol>[:<rightvol>] (currently 50:50) speaker <monovol> (currently 21) line <br/>both/leftvol>[:<rightvol>] (currently 32:32) line.rec ON|OFF (currently OFF) mic  $\leq$ monovol $\geq$  (currently 16) mic.rec ON|OFF (currently ON) cd <both/leftvol>[:<rightvol>] (currently 100:100) cd.rec ON|OFF (currently OFF) pcm2 <br/>both/leftvol>[:<rightvol>] (currently 75:75) line1 <br/>softh/leftvol>[:<rightvol>] (currently 32:32) line1.rec ON|OFF (currently OFF) line2 <monovol> (currently 32) line2.rec ON|OFF (currently OFF)  $line3$  <monovol> (currently 0) line3.rec ON|OFF (currently OFF) mic.micboost ON|OFF (currently ON) mic.micbias ON|OFF (currently ON) mute.pcmmute ON|OFF (currently OFF) mute.pcm2mute ON|OFF (currently OFF) mute.micmute ON|OFF (currently OFF) mute.cdmute ON|OFF (currently OFF) mute.linemute ON|OFF (currently OFF) mute.line1mute ON|OFF (currently OFF) mute.line2mute ON|OFF (currently OFF) mute.line3mute ON|OFF (currently OFF)

# **ВЫБОР УСТРОЙСТВА МИКШИРОВАНИЯ**

Имеется возможность выбрать устройство микширования посредством аргумента командной строки -d<номер миксера>. Этот аргумент (если используется) должен быть первым в командной строке. По умолчанию используется миксер устройства под номером «0». Определить номера доступных аудио-миксеров устройств можно посредством команды ossinfo -x.

## ИЗМЕНЕНИЕ УСТАНОВОК МИКСЕРА

Изменение значений может быть выполнено также, как с помощью обычного «миксера» апплета. Например:

#### ossmix pcm 50:60

Предыдущая команда устанавливает значение контролируемого параметра рст (уровень проигрывания звука - аудио-файлов) так, что уровень левого канала становится равным значению «50», а уровень правого канала становится равным значению «60». При помоши только «ossmix pcm 50» значения уровней обоих каналов рст становятся равными «50».

В дополнение к старым миксерам имеются ещё некоторые новые - дополнительные контролируемые параметры (обычно принимающие ON|OFF значения). Эти параметры зависят от спеифики аудио-устройства и не работают со всеми звуковыми картами. Самый простой способ их определить - это запустить ossmix без параметров (отличных от -d#).

Некоторые названия контролируемых параметров содержат точку («.»). Эта точка необходима для изменения параметра (например, «ossmix -d0 mic.micboost ON»).

# ФАЙЛЫ

 $/usr/bin/ossmix$ 

#### СМОТРИ ТАКЖЕ

 $ossdevlinks(1), ossumix(1), savemixer(1)$ 

#### **ARTOP**

<span id="page-22-0"></span> $(8)$ vmixctl

#### **НАИМЕНОВАНИЕ**

vmixctl - утилита аудио-системы OSS, предназначенная для управления системой vmix (виртуального аудио-микширования).

#### **PE3IOME**

vmixctl detach [опции ...]  $\langle av\rangle$ дио-устройство> [ $\langle ex\rangle$ одное устройство>] vmixctl rate  $\langle a\nu\rangle$ дио-устройство $>$   $\langle a\rangle$ частоте семплирования $>$ 

### **ОПИСАНИЕ**

Программа vmixctl можт быть использована для подключения/отключения подсистемы виртуального аудио-микширования (vmix) к/от аудио-устройства. Дополнительно vmixctl может быть использована для контроля параметров, связанных с подсистемой аудио-микширования (vmix), таких как частота семпирования, используемая для данного устройства.

По умолчанию большинство драйверов подключают подсистему виртуального аудиомикширования к основному аудио-утройству звуковой карты (или аудио-чипа материнской платы) когда это устройство подключается. Однако возможно, что дополнительные аудио-устройства (engine) не будут иметь подсистемы виртуального микширования по умолчанию. Также и профессиональные аудио-устройства будут подключены без подсистемы виртуального аудио-микширования (vmix), так как микширование может привести к некоторому нежелательному искажению сигнала.

# ПОДКЛЮЧЕНИЕ VMIX К АУДИО-УСТРОЙСТВУ

Имеются две формы команд подключения vmixctl:

#### vmixetl attach < ayduo-ycmpoŭcmeo>

Эта альтернатива предназначена для устройств, содержащих только аудио-выход или имеющих только один файл аудио-устройства, который может работать в полном луплексе.

#### vmixctl attach  $\lceil \langle av\rangle$  and  $\langle w\rangle$  are  $\langle w\rangle$  attach  $\langle x\rangle$  and  $\langle w\rangle$

Вторая форма используется для устройств, имеющих отдельные файлы устройств для аудио-выхода и аудио-входа. Параметр  $\langle ay\partial u\omega\text{-}v\omega\rangle$ ройство > определяет устройство аудио-выхода, параметр <входное устройство> - файл устройства, используемый в качестве аудио-входа. Нужно иметь в виду, что оба файла устройств должны принадлежать одной «физической» звуковой карте. В некоторых случаях может быть допустимым использовать одну звуковую карту для воспроизведения, а другую для

записи. Однако подобная конфигурация не поддерживается и результат может не быть работоспособным.

Для получения правильных имён файлов устройств (*<аудио-устройство>* и *<входное устройство>*) может быть использована команда «**ossinfo -a**».

## **ОПЦИИ (ПОДКЛЮЧЕНИЯ)**

#### **-r**

Отключить возможность аудио-записи. По умолчанию vmix поддерживает функции звукозаписи если само устройство (устройства) их поддерживают.

#### **-p**

Не выполнять предварительное выделение клиентских каналов. По умолчанию система виртуального аудио-микширования (vmix) сразу размещает первые 4 (до 8-и) клиентских каналов при подключении устройства. Оставшиеся клиентские каналы будут размещаться по мере необходимости, когда возникнет больше конкурирующих приложений, использующих это устройство (, чем выделено клиентских каналов).

#### **-V**

Делает клиентские каналы видимыми (имеющими файлыустройства в каталоге /dev)

**-c** <n>

Выделить <n> клиентских каналов, вместо 4-х. (Однако опция **-p** делает данную опцию не имеющей эффекта.)

#### **ПРИМЕРЫ**

**vmixctl** attach /dev/oss/oss\_envy240/pcm0 **vmixctl** attach /dev/oss/oss\_envy240/pcm0 /dev/oss/oss\_envy240/pcmin0

## **УСТАНОВКА ЧАСТОТЫ СЕМПЛИРОВАНИЯ**

Подсистема виртуального аудио-микширования устанавливает фиксированную частоту семплирования физического аудио-устройства, равную 48000 гц по умолчанию. Однако посредством команды «**vmixctl** rate *<аудио-устройство> <частоте семплирования>*» можно переключить подсистему виртуального аудиомикширования (vmix) на использование с данным устройством (парой устройств) на некоторую иную частоту семплирования. Вы должны воспользоваться командой «**ossinfo** -a -v2» для того, чтобы проверить тот факт, что данная частота семплирования действительно поддерживается данным физическим устройством (звуковой картой). В противном случае подсистема виртуального аудиомикширования будет использовать ближайшую поддерживаемую физическим устройством частоту семплирования (или некоторое значение по умолчанию).

Параметр *<аудио-устройство>* - это имя файла аудио-устройства (см. команду

«ossinfo -a»), используемого для воспроизведения звука. Устройсов для записи звука не требует указания.

Следует иметь в виду, что профессиональные аудио-устройства могут иметь внешнюю установку частоты семплирования, или некоторую фиксированную частоту семплирования (определённую в ossmix/ossxmix). В этом случае невозможно изменить частоту семплирования средствами vmixctl.

#### **TIPUMEP**

vmixetl rate/dev/oss/oss envy240/pcm0

скорее всего должно быть:

vmixetl rate/dev/oss/oss envy240/pcm0 96000

[примечание переводчика]

# **ОТКЛЮЧЕНИЕ VMIX ОТ АУДИО-УСТРОЙСТВА**

Возможно отключить подсистему виртуального аудио-микширования (vmix) аудиоустройства посредством команды «vmixetl detach  $\langle avduo-vempo\`ucm\epsilon o \rangle$ »

Невозможно отключить и снова включить подсистему виртуального аудиомикширования для одного и того же устройства более, чем некоторое небольшое число раз. Используйте параметр (установку) vmix-enable на контрольной панели (ossmix/ossxmix) для отключения/возобновления подсистемы виртуального аудиомикширования (vmix), если вам необходимо это делать многократно. Используйте команду «vmix detach» только если вы нуждаетесь в подключении подсистемы виртуального аудио-микширования с использованием других параметров.

#### **TIPUMEP**

vmixetl detach/dev/oss/oss envy240/pcm0

#### **ПРИМЕЧАНИЕ**

Ввиду особенности переменной окружения РАТН в ОС Minix3 команда vmixctl в Minix3 должна вызываться с использованием полного пути: /usr/sbin/vmixctl вместо vmixctl [примечание переводчика].

## ВОЗМОЖНО НЕДОСТАТОК

Элементы контрольной панели, связанные с подсистемой vmix (виртуального аудиомикширования) не исчезают из миксера после их отключения посредством vmixctl.

Это может дезориентировать.

## **СМОТРИ ТАКЖЕ**

**soundoff(1) , soundon(1) , ossmix(1) , ossxmix(1)** 

# **ФАЙЛЫ**

/usr/sbin/vmixct

### **АВТОР**

<span id="page-26-0"></span>(9) ossinfo

#### **НАИМЕНОВАНИЕ**

**ossinfo –** программа информации/статуса аудио-системы OSS.

#### **РЕЗЮМЕ**

**ossinfo [-Aeghmpx] [-v** *#***]**

#### **ОПИСАНИЕ**

Программа **ossinfo** выдаёт информацию об устройствах аудио-системы OSS.

#### **ОПЦИИ**

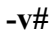

Выдача дополнительной информации. Число (0 - 9), следующее сразу за опцией определяет количество дополнительно выдаваемой информации.

**-p**

Выдаёт информацию только о физических аудио/МИДИ устройствах.

**-g**

```
Показывает ВСЕ аудио/МИДИ/микшерные устройства
(физические и виртуальные).
```
**-a**

Показывает файлы аудио устройств.

#### **-A**

Показывает файлы аудио устройств (для приложений, использующих O\_EXCL).

**-e**

Показывает все аудио-средства (в.т.ч. аудио-устройства).

**-m**

Показывает только МИДИ-устройства *[при проверке на компьютере данная опция (команда «ossinfo -m») выдала объекты устройств, микшерные* *устройства, аудио устройства , при этом команда «ossinfo -h» не выдаёт никакой информации о данной опции [примечание переводчика]]*

**-x**

Показывает только микшерные устройства.

**-d**

Показывает информацию о звуковых картах *[в оригинале мануала ничего не сказано о данной опции, однако информация выдаётся командой «ossinfo -h» [примечание переводчика]]*

**-h**

Показывает информацию об использовании ossinfo.

**ФАЙЛЫ**

**/usr/bin/ossinfo**

## **СМОТРИ ТАКЖЕ**

**ossdevlinks(1) , ossmix(1) , ossxmix(1)** 

Секция «Получение информации об устройствах» в «Руководстве программиста OSS» (**device\_discovery(2)**) содержит описание получения информации об устройствах аудио-системы OSS из пользовательских приложений.

#### **АВТОР**

<span id="page-28-0"></span>(10) osstest

#### **НАИМЕНОВАНИЕ**

**osstest –** утилита самопроверки аудио-системы OSS.

### **РЕЗЮМЕ**

**osstest [-lV] [**<номер устройства>**]**

## **ОПИСАНИЕ**

Утилита **osstest** представляет собой простейшую тестовую программу, которая может быть использована для проверки работоспособности установленного в систему звукового оборудования.

Утилита **osstest** выполняет проверку воспроизведения для каждого установленного аудио-устройства. Если имеются какие либо «определимые машиной» проблемы – о них будет выдано диагностическое сообщение. В начале вы услышите звучание аудиосемпла в левом канале, затем в правом канале и , наконец, в стерео исполнении в обоих каналах.

В компетенции пользователя убедиться, что тестовый фрагмент слышен. Если звуковой сигнал отсутствует, то среди возможных причин можно назвать:

1. Утилита **osstest** выдала сообщение об ошибке. В этом случае обычно нет звукового сигнала. Указанная ошибка должна быть исправлена до следующего запуска утилиты osstest. 2. Не подключены наушники или громкоговорители (колонки). Или отсутствует надлежащий контакт. 3. Уровень миксера установлен на слишком низкое значение. (Однако установки по умолчанию должны быть приемлемыми для того, чтобы аудио-сигнал был слышен.) Уровень аудио-миксера может быть установлен при помощи утилит микширования, ossmix и ossxmix, включённых в пакет OSS. 4. Некоторые портативные компьютеры имеют нестандартное оборудование по контролю за уровнем звука и выбором звуковоспроизводящего оборудования, которое не поддерживается аудио-системой OSS. Очень вероятно, что аудио-система OSS не поддерживает подобные расширения конкретного производителя аудио-оборудования.

Если не было сообщений об ошибках и тестовый звук слышен, то это означает, что аудио-система OSS и Ваше звуковое оборудование функционирует корректно. Если у Вас всё же возникают проблемы с некоторыми звуковыми приложениями, то причина скорее всего в самом приложении. Проверьте конфигурацию или попробуйте использовать другое аналогичное приложение.

Если у Вас проблемы с системными звуками JDS, KDE и/или Gnome, Вам

необходимо убедиться, что аудио-система OSS запускается до графического окружения (GUI). (См. Процедуры инициализации Вашей операционной системы.)

## ОТКЛОНЕНИЕ ЧАСТОТЫ СЕМПЛИРОВАНИЯ

Утилита osstest измеряет отклонение частоты семплирования после воспроизведения тестового звука. В идеале должно быть 0%, однако на практике возникает небольшая ошибка (около процента. Или пары процентов). 0% означает, что 48000 гц тестовый звук воспроизводится точно с частотой семплирования 48000 гц.

Измерение воспроизводимой частоты семплирования основано на системном таймере, который имеет ограниченную точность. Скорее всего разница до 1% между номинальной и измеренной частотой семплирования реально связана с ошибкой измерения. По этой причине отклонение, указываемое утилитой osstest ни в коем случае нельзя использовать как показатель качества воспроизведения звука. Однако если отклонение очень большое, то это означает, что что-то неправильно в системе. Либо осциллятор чипа звуковой карты не работает как полагается, либо системные часы идут с неправильной скоростью.

## **РУЧНОЕ ИСПОЛЬЗОВАНИЕ OSSTEST**

Утилита osstest находится в каталоге /usr/bin. Она может быть запущена вручную для проверки функционирования аудио-системы OSS и Вашего звукового оборудования. Когда утилита запущена без аргументов командной строки, osstest выполняет тесты по умолчанию - она пропускает некоторые устройства, следуя правилам:

- возможно проверить только одно из доступный аудио-устройств, указав его номер в командной строке (например, «osstest 1»). Испоьзуйте индекс утройства, полученный посредством команды «ossinfo -a»;

- можно воспользоваться опцией командной строки -1 для непрерывного и неоднократного тестирования аудио-утройств (в цикле);

- по умолчанию виртуальные микшерные устройства не проверяются, опция командной строки - V включает проверку виртуальных устройств;

- реальные (физические) аудио-устройства проверяются непосредственно (минуя виртуальный аудио-миксер), если Вы хотите проверить воспроизведение через vmix, то используйте опцию командной строки -V;

- если несколько устройств относятся к одному и тому же физическому аудиоустройству, то только первое из них проверяется, а остальные пропускаются (на настоящий момент нет возможности включить проверку всех таких устройств); - только стерео устройства проверяются (будущие версии osstest будут способны проверять также и моно устройства, и многоканальные устройства), кроме того утилита osstest требует, чтобы (физическое) устройство поддерживало 16-битный знаковый формат и частоту семплирования 48 кгц.

# ФАЙЛЫ

/usr/bin/osstest

# СМОТРИ ТАКЖЕ

 $savenixer(1)$ 

### **ABTOP**

#### <span id="page-31-0"></span> $(11)$

#### Заключение

Начиная с версии 3.1.5. операционная система Minix3 имеет полноценную и работоспособную аудио-систему, включающую в себя также драйверы для многих наиболее распространённых звуковых карт. Это, на мой взгляд, выгодно отличает Minix3.1.5 от других экспериментальных операционных систем (таких, как GNU/Hurd), что могло бы сделать именно Minix3 более привлекательной для встроенный устройств мильтимедийного характера.

Основная проблема на данный момент - это отсутствие приложений для Minix3, которые бы использовали возможность воспроизведения звука. Кроме «штатного» ossplay (и ossrecord), можно назвать только Mplayer. Порт SDL не включает в себя поддержку звука (см.  $\frac{http://www.few.vu.nl/~vdkouwe/minix/)}{http://www.few.vu.nl/~vdkouwe/minix/)}$ , а другие портированные приложения поддержки звука не подразумевают.

Увы, но OS Minix3.1.5 имеет существенные препятствия для активного портирования аудио-приложений:

- ограничения графического интерфейса (большинство аудио-приложений требуют либо GTK+, либо OT, либо wxWidgets);

- отсутствие нитей исполнения (threads), что также очень часто является одним из требований для аудио-приложений;

- отсутствие поддержки FPU и других расширений i386 (ММХ, SSE, ...) [Поддержка расширений i386 скорее всего будет включена в ближайшую тестовую версию Minix3 - см. ревизию 5707 (FPU context switching support by Evgeniy Ivanov.)].

#### <span id="page-32-0"></span>(12)

#### Ссылки

#### **Использованные в тексте**:

- 1. <http://insanecoding.blogspot.com/2009/06/state-of-sound-in-linux-not-so-sorry.html> (Сравнение ALSA и новой версии OSS на английском языке.)
- 2. [http://www.opensound.com/wiki/index.php/Main\\_Page](http://www.opensound.com/wiki/index.php/Main_Page) (Начальная страница wiki производителя пакета OSS v.4.1.)
- 3. <http://wiki.minix3.org/en/UsersGuide/InstallingBinaryPackages> (Статья на официальном сайте Minix3 об установке пакетов в ОС Minix3)
- 4. [http://manuals.opensound.com/developer](http://manuals.opensound.com/developer/)

 (Начальная страница официальной документации для программистов производителей пакета OSS v.4.1.)

5. <http://www.few.vu.nl/~vdkouwe/minix/>

(Анонс о портировании пакетов qemu , nedit , SDL .)

#### **Для дополнительного чтения**:

- 6. <http://www.websound.ru/articles/theory/dgaudfaq.htm> (Элементарная статья о цифровом звуке)
- 7. [http://alsa.opensrc.org/index.php/OSS\\_device](http://alsa.opensrc.org/index.php/OSS_device) (Эмуляция Linux-версии OSS средствами ALSA.)
- 8. <http://jackaudio.org/>

 (Аудио-система, используемая многими «продвинутыми» музыкальными приложениями, такими как Ardour , Qtractor, Muse, ... )